# 安装手册 **主要电子部件 数字式通信**

Cerabar, Deltabar

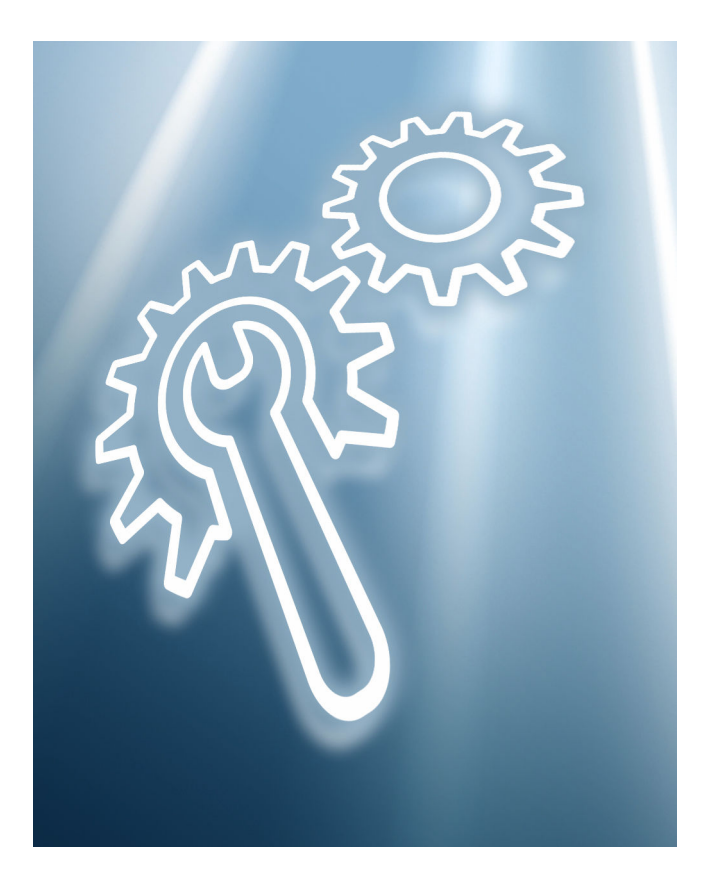

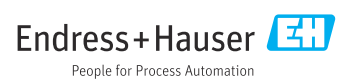

# **1 指定用途**

- 必须用同型号的正常部件替换失效部件。
- 仅允许使用 Endress+Hauser 原装备件。
- 进入 W@M 设备浏览器中查询备件是否适用于现有测量设备。

部分测量设备自带可选备件信息。如果其中列有备件套件,无需查看设备浏览器。

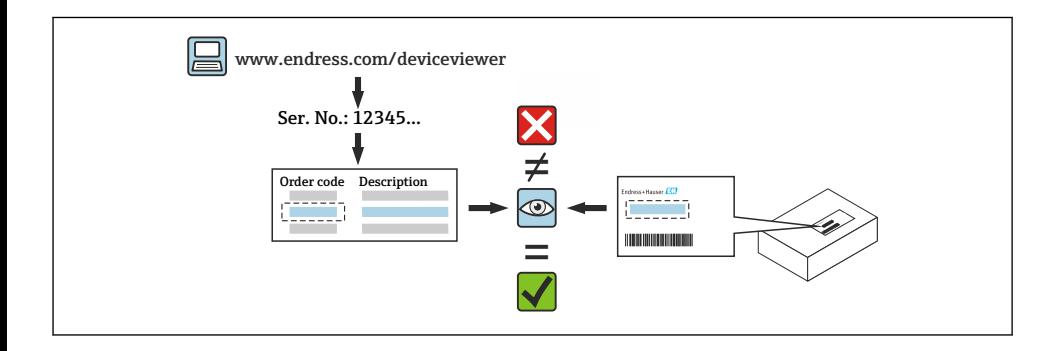

# **2 授权维修人员**

负责测量设备维修、安装、电气安装和调试的专业技术人员必须满足下列要求:

- 必须接受仪表安全培训。
- 必须熟悉设备的各项操作条件。
- 如需使用防爆型测量设备, 还必须接受防爆知识培训。
- 执行操作的技术人员负责确保工作安全进行,并达到要求的质量标准。同时还必须保 Ĥ 证维修后的设备安全。

# **3 安全指南**

- 遵守有关安装、电气安装、调试、维护和维修程序的国家法规。
- 设备带电! 存在危及人身安全的电击风险。设备开盖前必须切断电源。
- 使用防爆型设备时,注意防爆手册(XA)中的各项规定。
- 如果在 IEC 61508 或 IEC 61511 标准规定的安全应用场合中使用设备: 维修完成后应遵 照《操作手册》进行调试。
- 拆除设备前: 将过程端切换至安全状态, 并吹扫管道中的危险过程介质。
- 存在高温表面导致烫伤的风险!开始工作前:等待系统和设备冷却至可以触摸的温度。
- 如果在计量交接应用中使用设备,一旦铅封被移除,计量交接状态即失效。
- 遵守设备配套《操作手册》中的各项规定。
- 存在电子部件捐坏的风险! 确保已采取防护措施, 避免工作场所静电荷释放。
- 拧下电子腔盖:触电保护失效,存在电击风险! 拧下内盖前必须切断设备电源。
- 禁止改装设备。
- 仅允许短时间开盖。避免异物、水汽或污染物进入外壳。
- 仅允许使用 Endress+Hauser 原装密封圈替换失效密封圈。
- 一旦螺纹损坏或失效,必须立即维修设备。
- 禁止润滑螺纹(例如电子腔盖或接线腔盖的螺纹)。
- 如果在维修过程中间距减小或不能保证设备的绝缘强度,在维修完成后应执行测试(例 如,遵照制造商说明进行高压测试)。
- 服务连接头:
	- 禁止在潜在爆炸性环境中进行连接。
	- 仅允许连接至 Endress+Hauser 服务设备。
- 遵照《操作手册》中列举的设备运输和返厂指南。

### **4 工具列表**

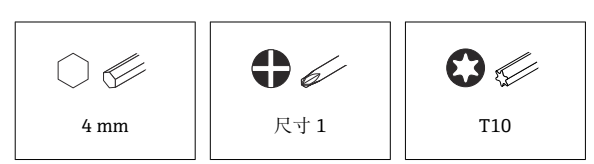

### **5 外壳类型**

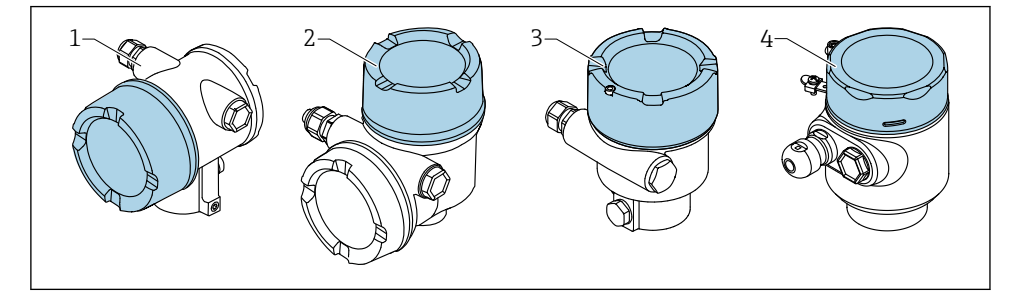

- 1 双腔室外壳
- 2 双腔室外壳,L 型
- 3 单腔室外壳
- 4 单腔室外壳;316L,卫生型

如有任何疑问,请联系 Endress+Hauser 服务工程师: www.addresses.endress.com  $\overline{\mathbf{r}}$ 

# **6 拆除**

### **6.1 双腔室外壳(非 L 型)**

**6.1.1 拆除外壳盖**

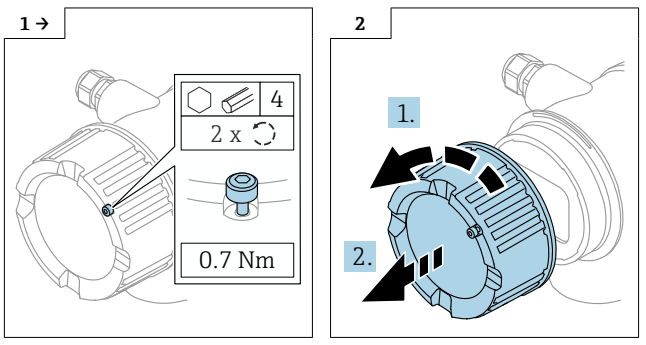

▶ 可选: 外壳盖锁扣

**6.1.2 可选:拆除显示单元**

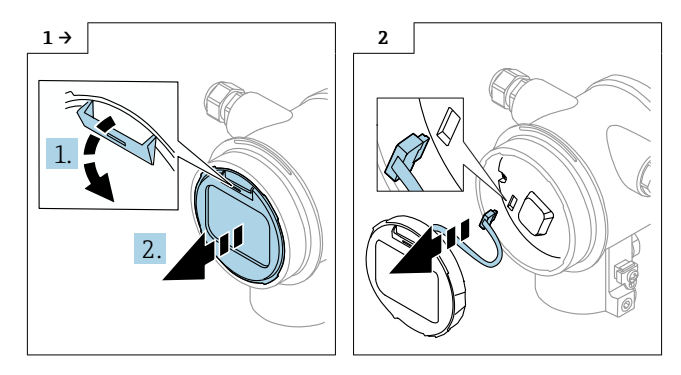

#### **6.1.3 拆除电子部件**

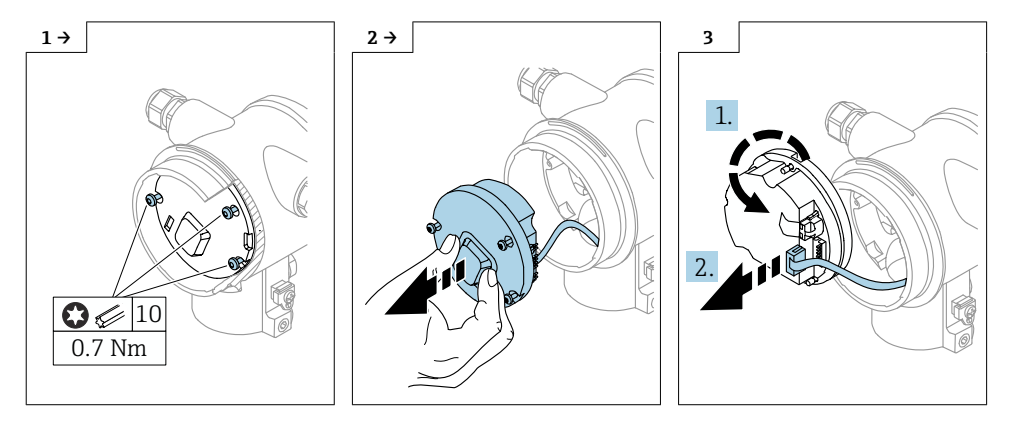

#### **6.1.4 拆除 HistoROM**

电子模块自带 HistoROM 插入式存储单元,其中存储了所有设备和测量点数据。

#### **注意**

#### **未安装 HistoROM 的设备无法正常工作。**

- ▶ 使用旧 HistoROM: 将 HistoROM 存放在安全位置, 直至将其安装在新电子模块中。电子 模块安装完成后,设备即可正常使用。
- ▶ 如果没有旧 HistoROM, 使用随箱提供的空白 HistoROM。电子模块安装完成后, 重新设 置设备。设备序列号、订货号、激活码以及 Heartbeat 心跳技术/SIL/WHG 设置向导将不 再可用。

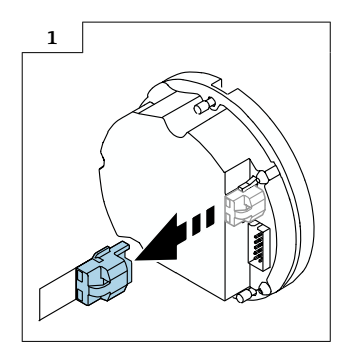

### **6.2 单腔室外壳和双腔室外壳(L 型)**

#### **6.2.1 拆除外壳盖**

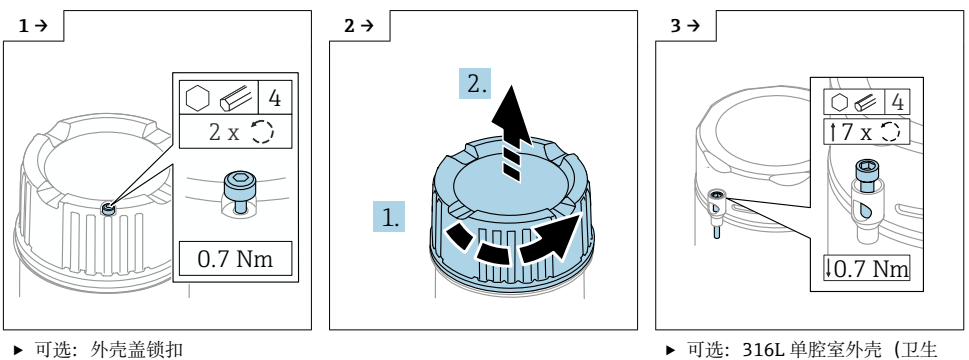

型)上的外壳盖锁扣

![](_page_5_Picture_6.jpeg)

**6.2.2 可选:拆除显示单元**

![](_page_5_Picture_8.jpeg)

#### **6.2.3 可选:拆除发射器 VU140**

- 用户自行接线:参见步骤 1、2、3
- 使用 M12 连接头:参见步骤 2、3

![](_page_6_Figure_4.jpeg)

#### **6.2.4 拆除主要电子部件**

- 单腔室外壳:参见步骤 1、2、4、5
- 双腔室外壳 (L 型): 参见步骤 3、4、5

![](_page_6_Figure_8.jpeg)

#### **6.2.5 拆除 HistoROM**

电子模块自带 HistoROM 插入式存储单元,其中存储了所有设备和测量点数据。

#### **注意**

#### **未安装 HistoROM 的设备无法正常工作。**

- ▶ 使用旧 HistoROM: 将 HistoROM 存放在安全位置, 直至将其安装在新电子模块中。电子 模块安装完成后,设备即可正常使用。
- ▶ 如果没有旧 HistoROM, 使用随箱提供的空白 HistoROM。电子模块安装完成后, 重新设 置设备。设备序列号、订货号、激活码以及 Heartbeat 心跳技术/SIL/WHG 设置向导将不 再可用。

![](_page_7_Figure_7.jpeg)

# **7 安装**

### **7.1 常规安装指南**

安装步骤与上述拆除步骤相反。

- **7.2 特殊安装指南**
- **7.2.1 安装 HistoRom**

![](_page_7_Picture_13.jpeg)

#### **7.2.2 分离型显示单元 FHX50B:注意接线端子分配**

发射器 VU140 和接收器 VU141 的接线端子分配必须保持一致(所有接线端子 (1...8))。电缆屏蔽层两端均需接地。

![](_page_8_Figure_3.jpeg)

- 1 发射器 VU140<br>2 接收器 VU141
- 2 接收器 VU141

#### **7.2.3 外壳盖锁扣**

对于配备外壳盖锁扣的设备,固定螺丝不得超出外壳盖下边缘。拧上外壳盖之前以及在拧紧 过程中,注意固定螺丝的位置。

# **8 参数设置**

#### **8.1 使用旧 HistoROM 进行参数设置**

如果使用旧 HistoROM,电子模块安装完成后,设备即可正常使用。

#### **8.2 使用随箱提供的 HistoROM 进行参数设置**

如果已使用随箱提供的空白 HistoROM 替换旧 HistoROM, 必须完成所需的设备设置, 例如 量程下限和量程上限设置、位号。

通过以下可选接口进行参数设置:HART、蓝牙或带按钮的显示单元。

设置完成后,设备即可正常工作。

更换 HistoROM 后, 设备序列号、订货号、激活码以及 Heartbeat 心跳技术/SIL/WHG 设置向导将不再可用。

恢复设备参数:

■ 如果在更换 HistoROM 之前上传了设备参数, 可通过 Fieldcare 将设备恢复上传时的状态 (包括设备序列号)。

重要信息!

下载数据时,必须选择下列选项:Guidance → Import / Export → Electronic module replaced "YES"。

■ 或者, 也可将设备设置恢复为出厂状态。如需执行此操作, 请联系 Endress+Hauser 服务 部门。

## **9 处置**

![](_page_9_Picture_2.jpeg)

为满足 2012/19/EU 指令关于废弃电气和电子设备 (WEEE) 的要求, Endress+Hauser 产 品均带上述图标,尽量避免将废弃电气和电子设备作为未分类城市垃圾废弃处置。带此标 志的产品不能列入未分类的城市垃圾处理。在满足适用条件的前提下,返厂报废。

![](_page_11_Picture_0.jpeg)

### www.addresses.endress.com

![](_page_11_Picture_2.jpeg)